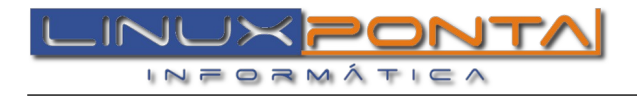

## CONFIGURAÇÃO DE E-MAIL EM CELULAR COM ANDROID

## **Basicamente as informações para a configuração de e-mail são:**

**Usuário:** Sempre o seu e-mail completo **Servidor de entrada:** mail.linuxponta.com.br **Porta:** 110 Servidor de saída: mail.linuxponta.com.br **Porta:** 587 (requer autenticação)

O tutorial a seguir foi com base no aplicativo **Bluemail Lite** (Disponível no Play Store). Para a configuração de seu e-mail, apenas substitua o campo **[exemplo@linuxponta.com.br](mailto:exemplo@linuxponta.com.br)** pelo seu e-mail.

1 – Preencha o campo com o seu e-mail completo e em seguida clique em **Manual Setup**

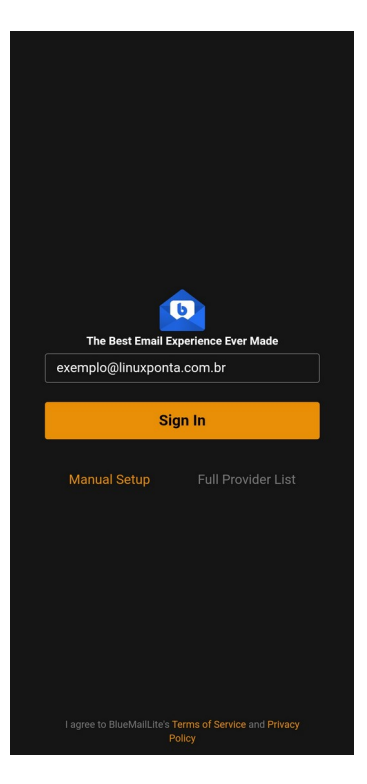

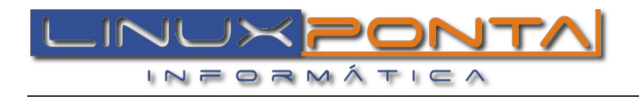

## 2 – Selecione a opção **POP3**

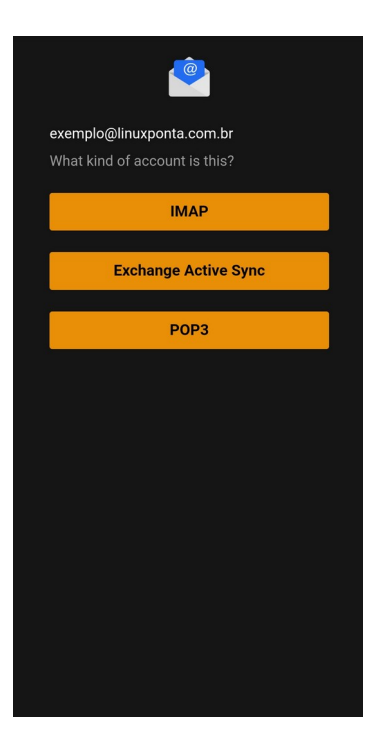

3 – Preencha todos os campos conforme segue e clique em **Next**:

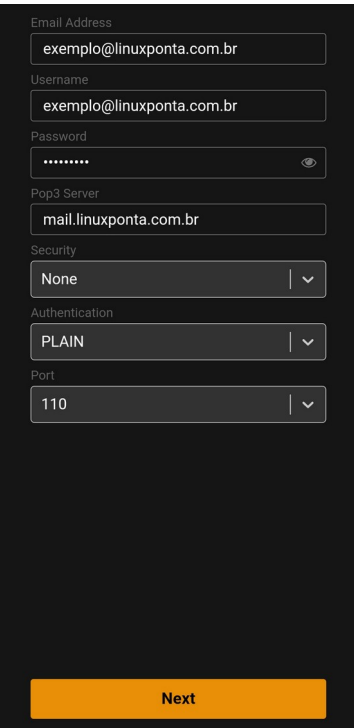

—<br>—

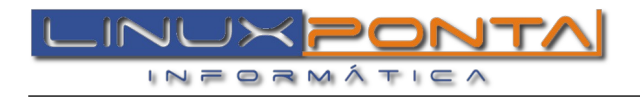

4 – Novamente preencha os campos conforme segue e clique em **Next:**

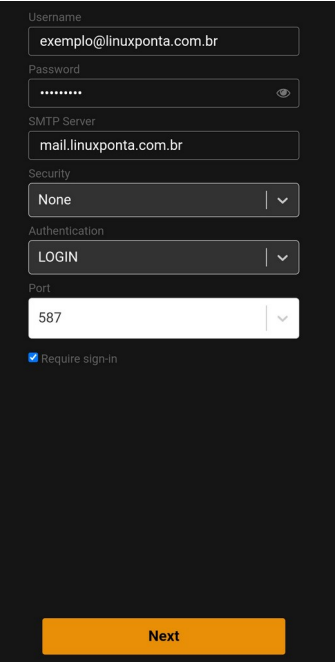

5 – Mude a opção para **Manual**

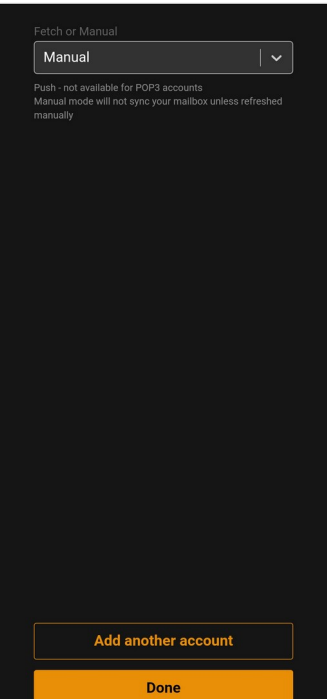